#### DERSLER VE KÜTÜPHANE

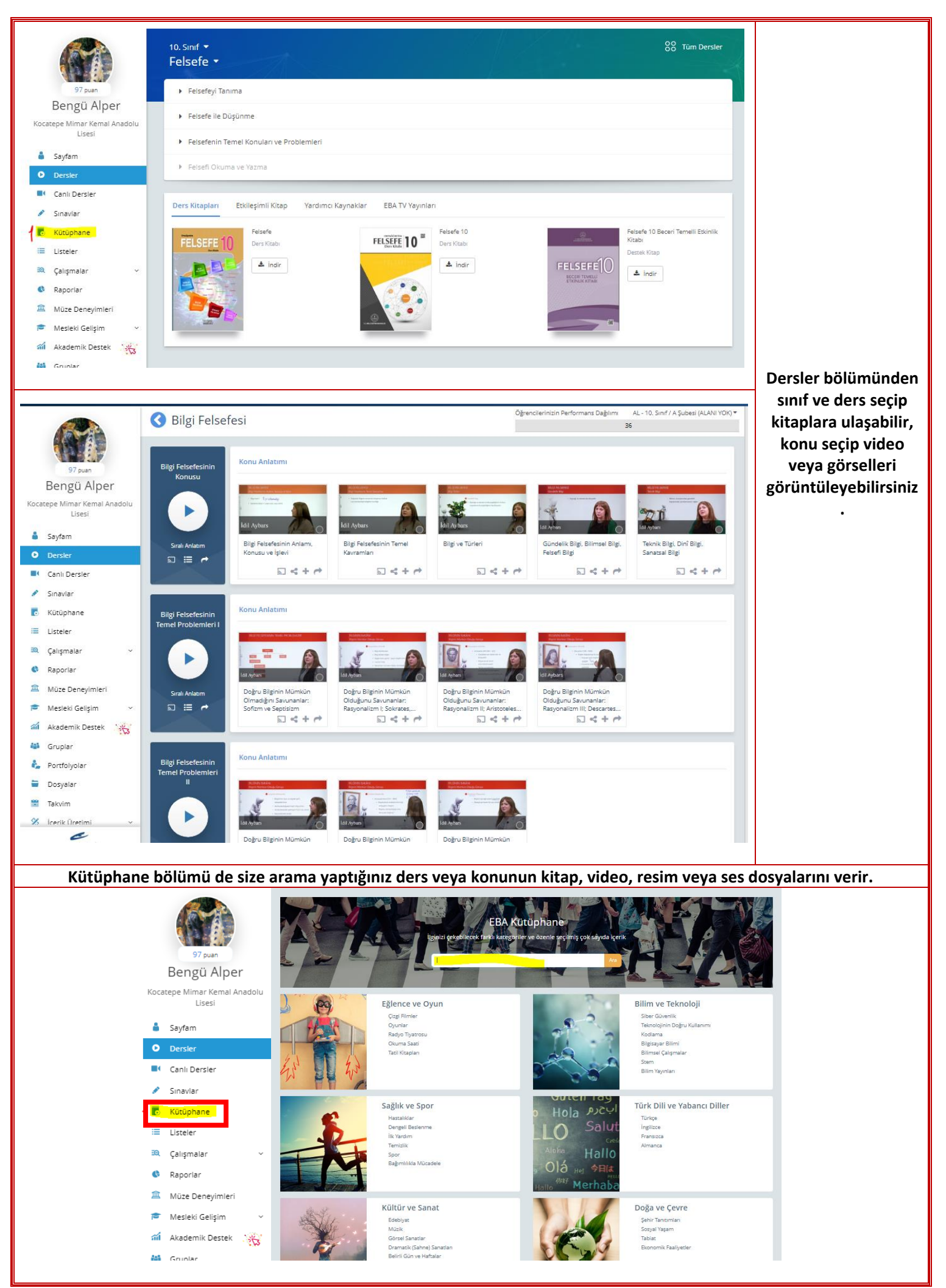

## **EBA DUVAR TAKVİM**

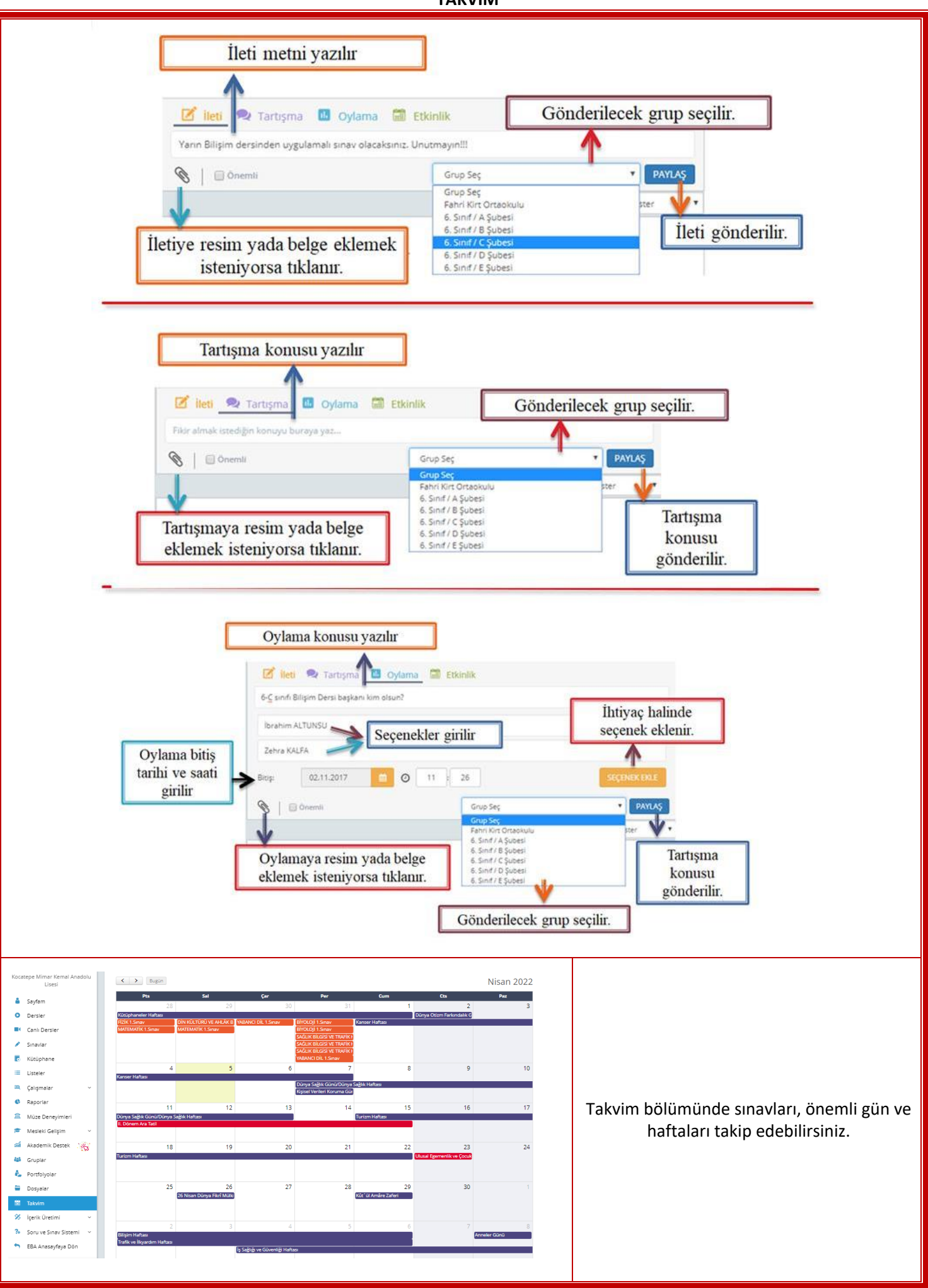

# EBA GRUP OLUŞTURMA

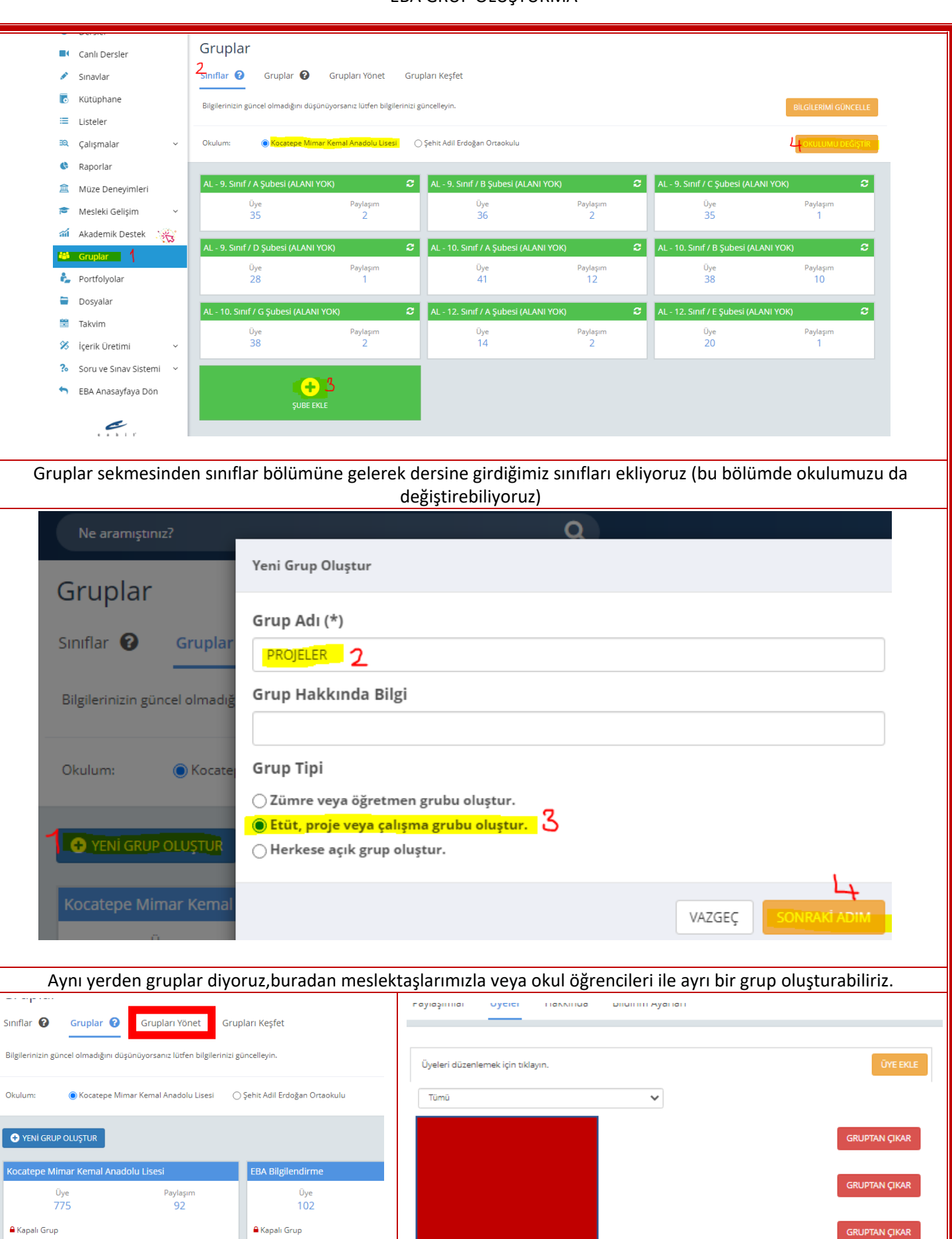

Oluşturduğumuz gruba üyeler bölümünden üye ekleyebilir,üye çıkarabilir,bildirim ayarlarından haberimizin olmasını istediğimiz konularda bildirim almayı etkinleştirebiliriz.

**AT** 

**BENGÜ ALPER**<br>Grup Kurucusu

 $\overline{\mathsf{K}}$ 

**EBA İÇERİK YÖNETİMİ**

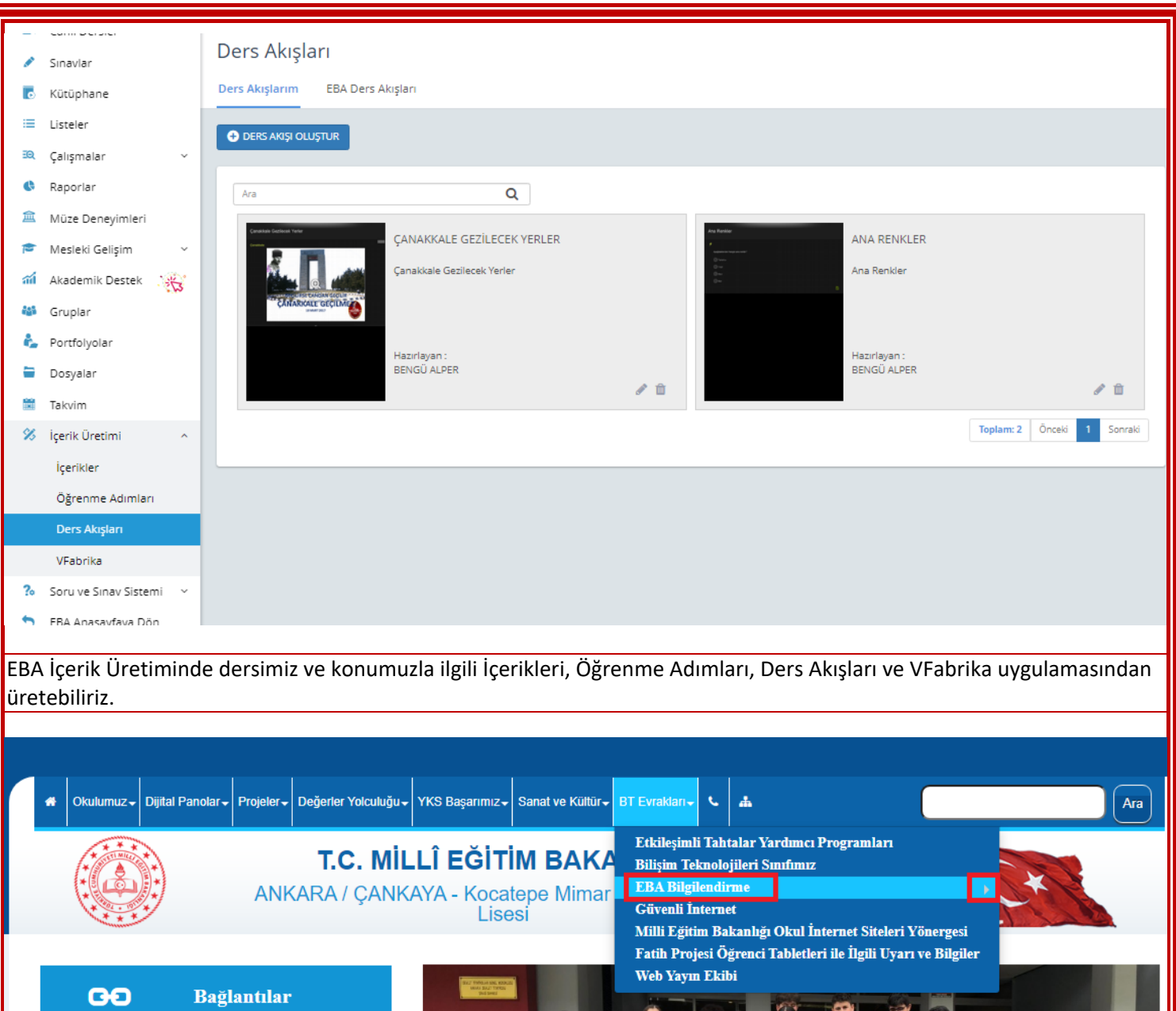

æ

İçerik Üretim Standartları ve Fabrika kullanma kılavuzuna okulumuz sitesinden ulaşabilirsiniz.

### **PORTFOLYO**

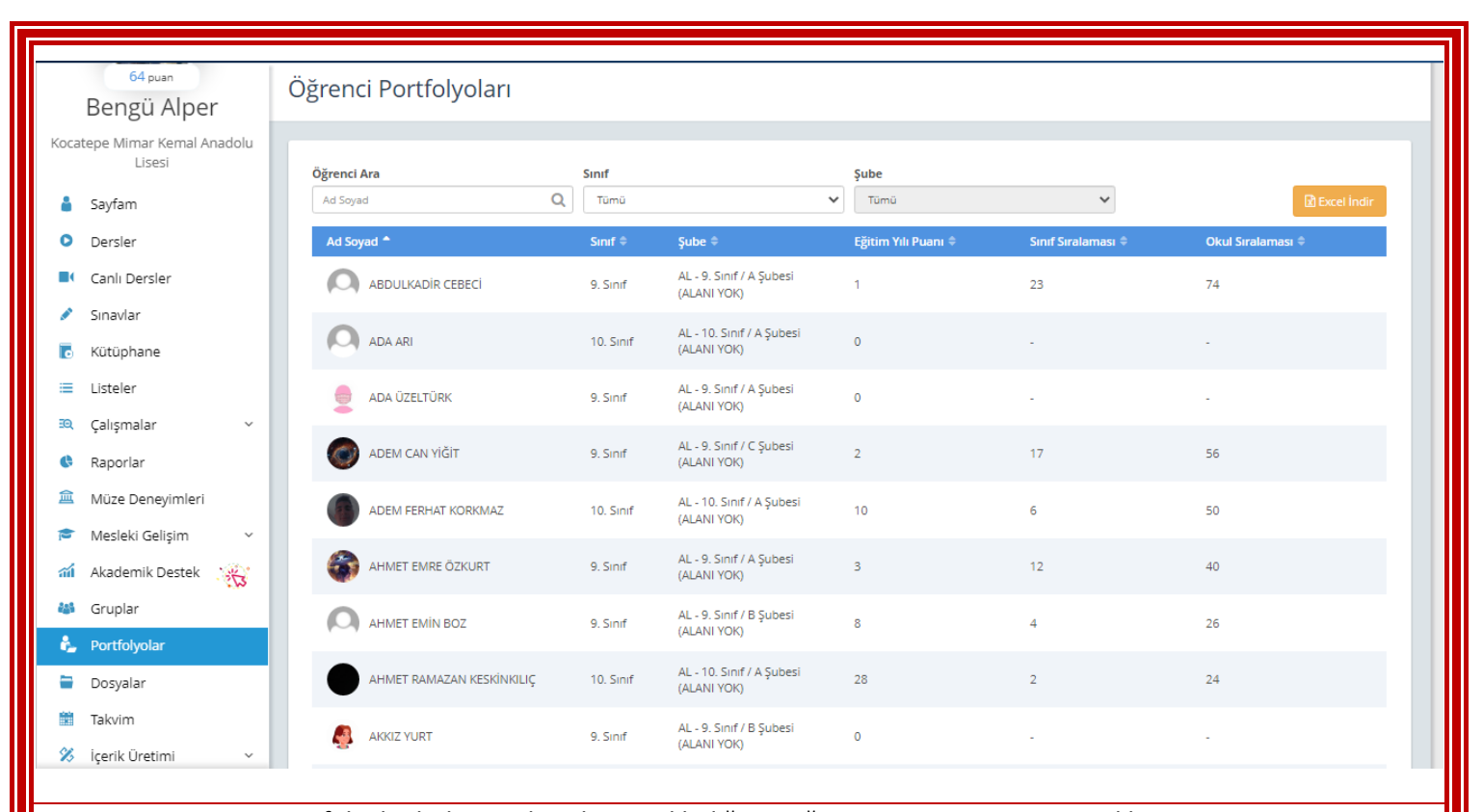

Portfolyolar bölümünde şubesini eklediğimiz öğrencinin isminin üzerine tıklıyoruz

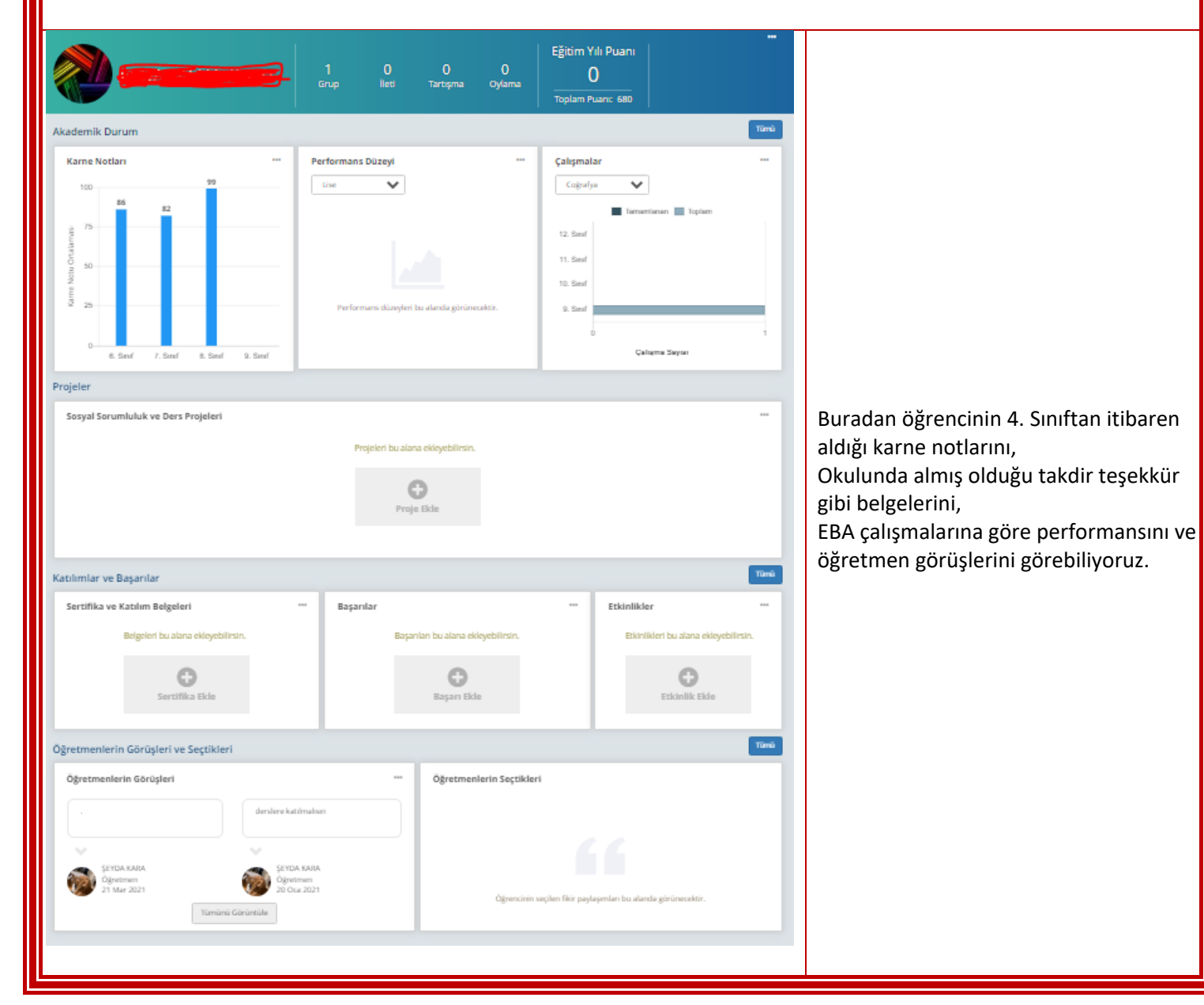

### **SORU VE SINAV SİSTEMİ, HIZLI ERİŞİM**

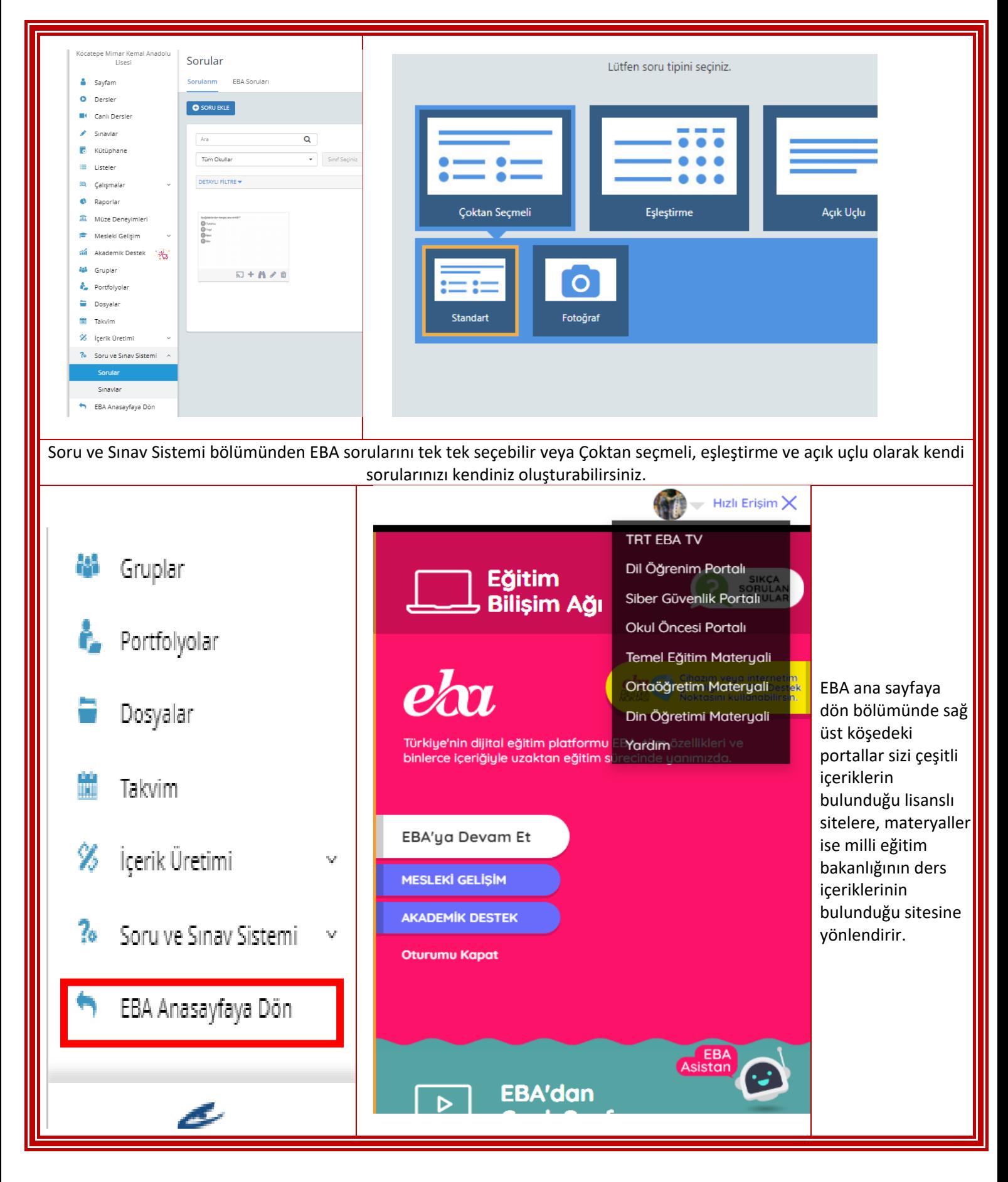

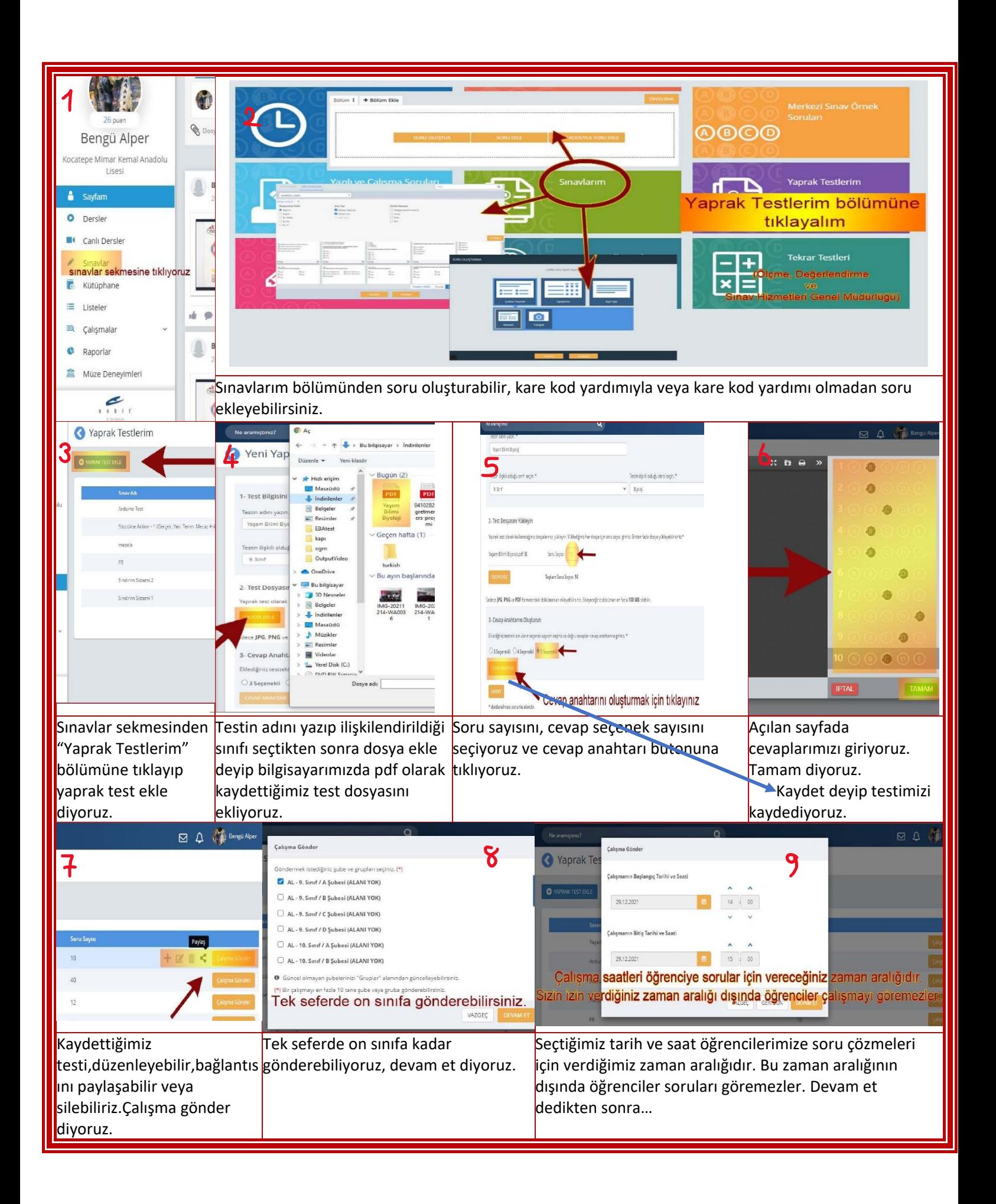

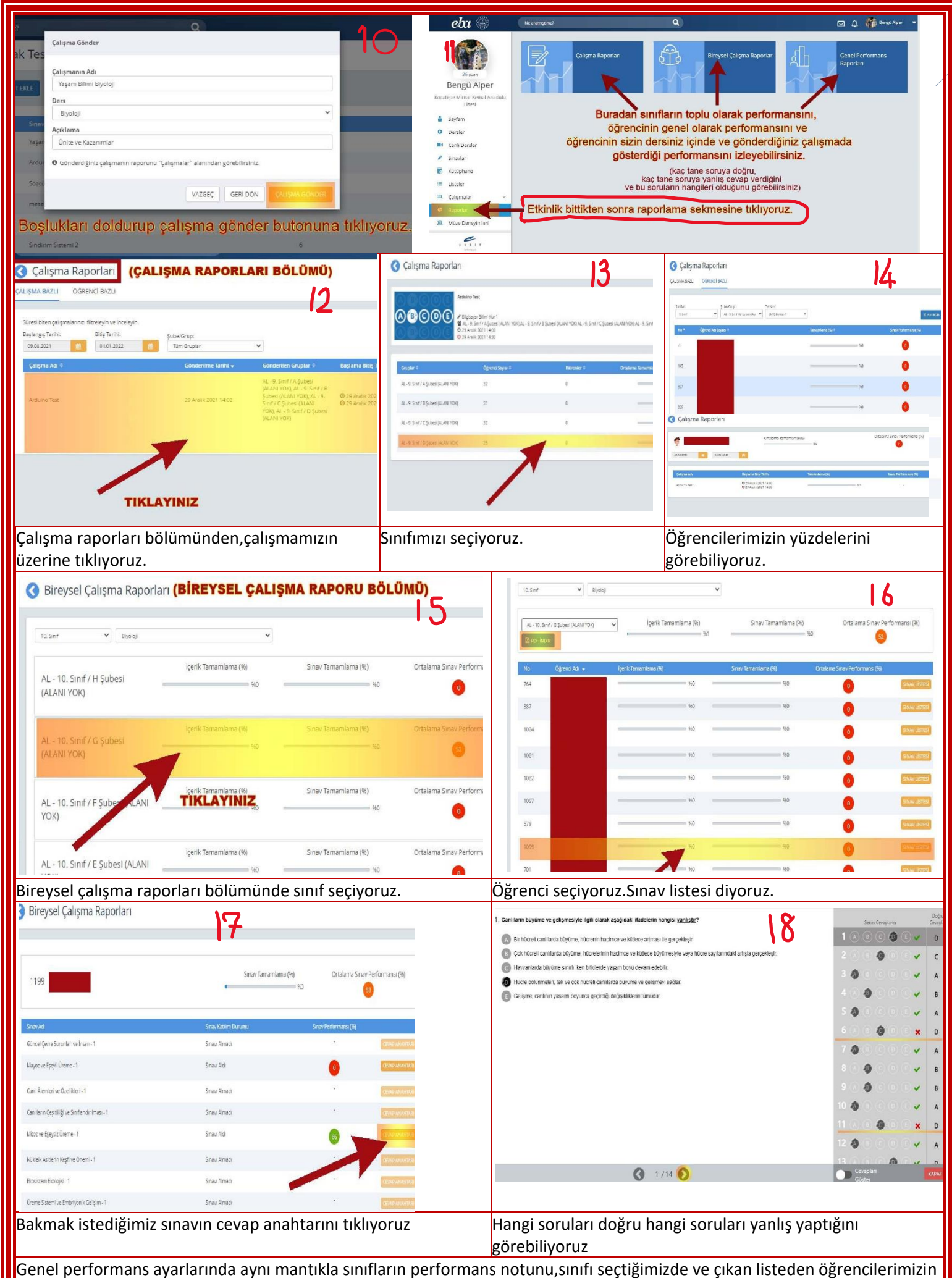

performans notunu,öğrencimizi seçtiğimizde doğru yanlış sayısını ve performans notunu öğrenebiliyoruz.